## ABLESUNG IHRES DIGITALEN WARMWASSERZÄHLERS

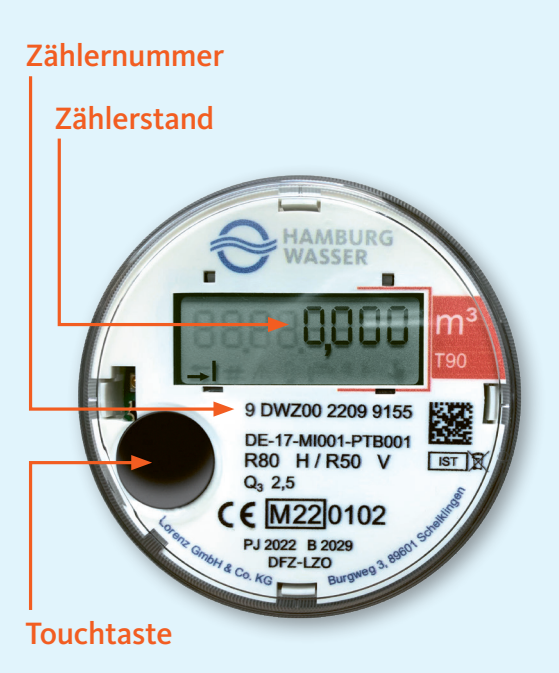

Um Ihren aktuellen Zählerstand abzulesen, drücken Sie bitte einmal auf die schwarze Touchtaste. Hier leuchtet zunächst ein Segmenttest auf. Direkt im Anschluss wechselt die Anzeige im Display in den Zählerstandsmodus. Hier können Sie dann Ihren aktuellen Zählerstand ablesen.

Bei mehrmaliger Betätigung der Touchtaste werden Ihnen weitere Daten angezeigt.

Tritt ein Fehler auf, zeigt das Display "STOP" und **einen Fehlercode im Wechsel mit dem Fehlerdatum an.** 

**Bei einer "STOP-Fehleranzeige" misst der Zähler den Warmwasserverbrauch nicht mehr und muss ausgetauscht werden.**

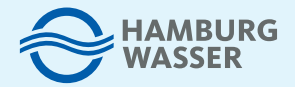